# WELCOME TO InstaClub Affiliate Program!

We have partnered with Impact to bring you an incredible affiliate platform. Not only can you earn amazing commissions from InstaClubHub, you'll also be able to easily find other brands to partner with.

*This means you'll need to create an Impact account. Please see the detailed instructions below.*

**Step 1: Log in [here](https://app.impact.com/campaign-campaign-info-v2/InstaClubHub.brand?io=zbQwU7R%2B%2Fp6ffCwInf6ttrIH%2BDuBEQ7d8%2BfpvncPwciY%2FXk6r1tElC8fMwhf5QKO) to fill out the form. Click 'sign up. '**

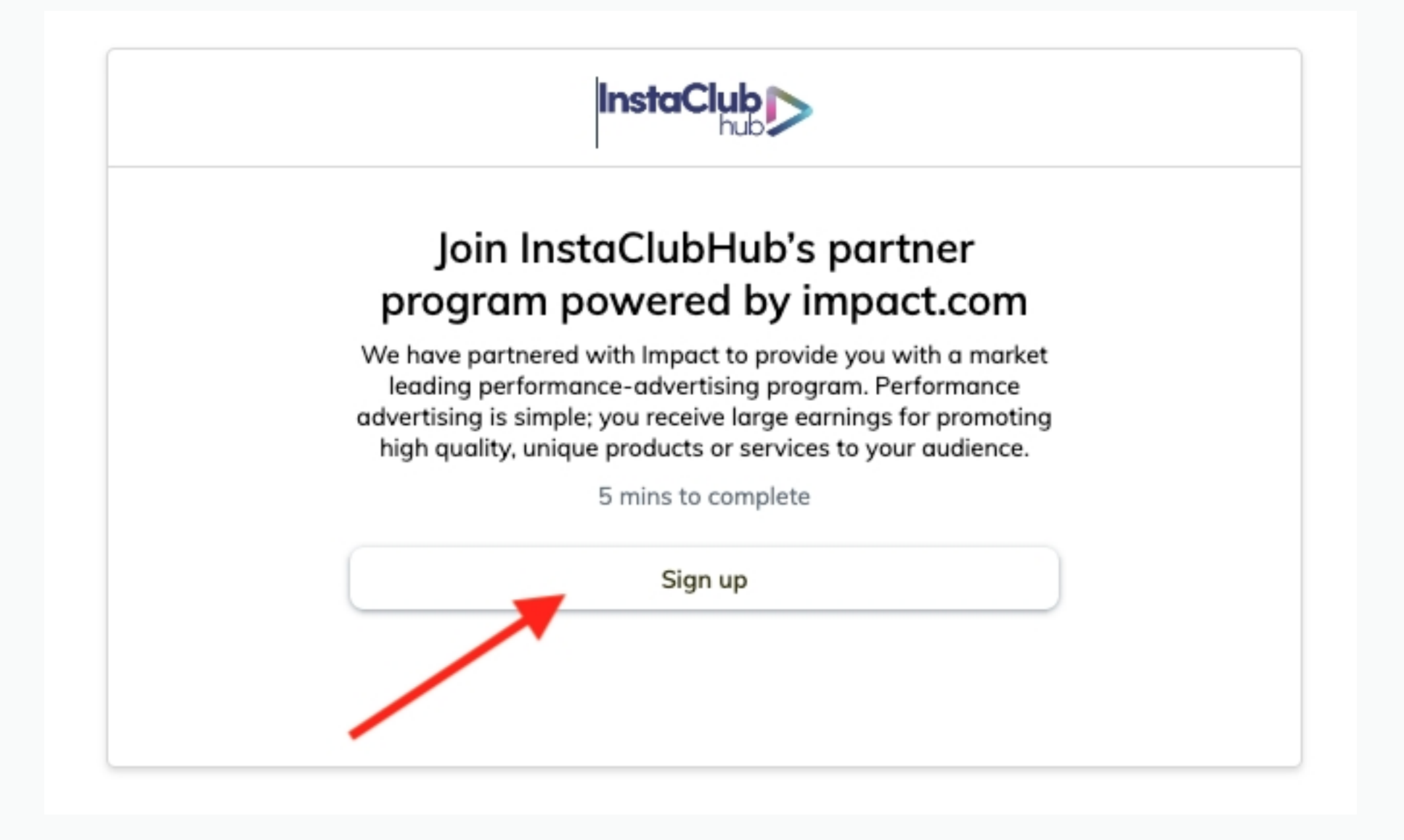

#### **Step 2: Review the contract terms and click "Accept" at the bottom.**

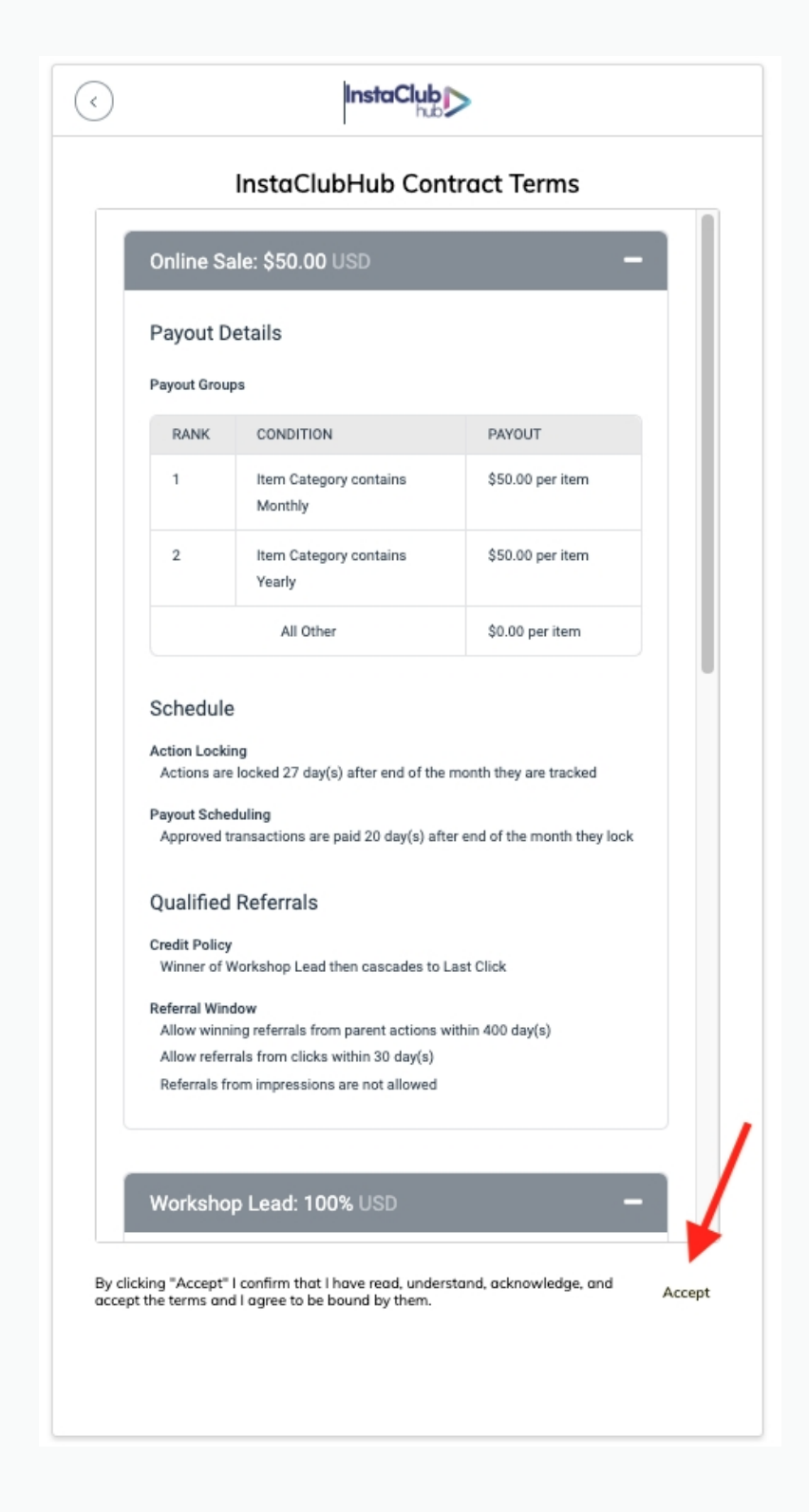

**GET STEP BY STEP VIDEO INSTRUCTIONS [HERE.](https://www.loom.com/share/e11bcf8c15514f4c86f208d9df7d14d2)**

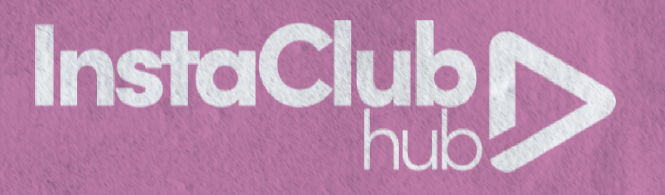

#### **Step 3: Select your preferred method.**

# **Step 4: Verify your mobile number, by entering the code sent to your mobile.**

*Special Note: When creating your username, you'll need to include a special character and be at least 12 characters long*

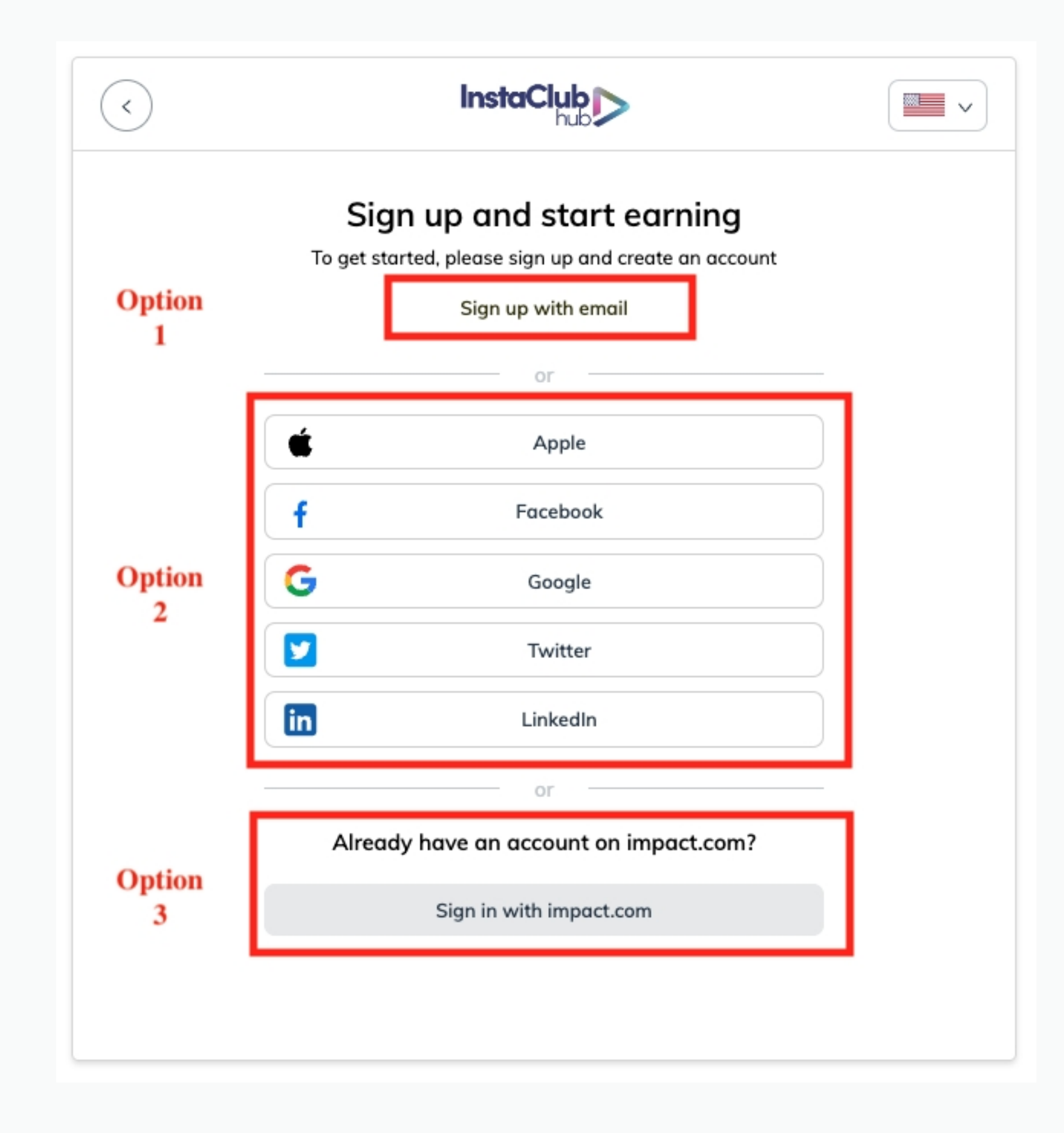

*Special Note: If you are not able to receive a text, please seek an alternative method [here.](https://help.impact.com/en/support/solutions/articles/48001237886-two-factor-authentication-faqs)*

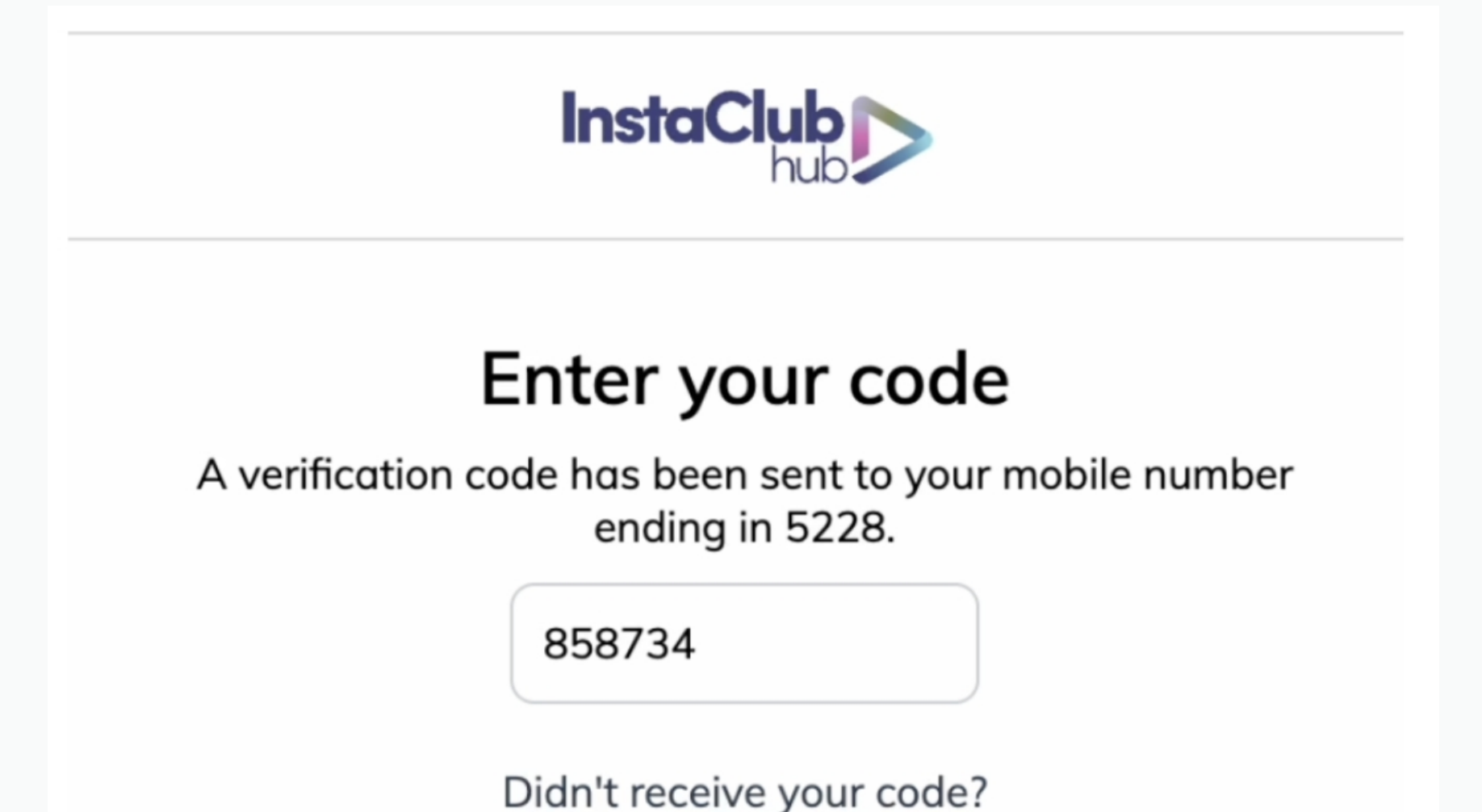

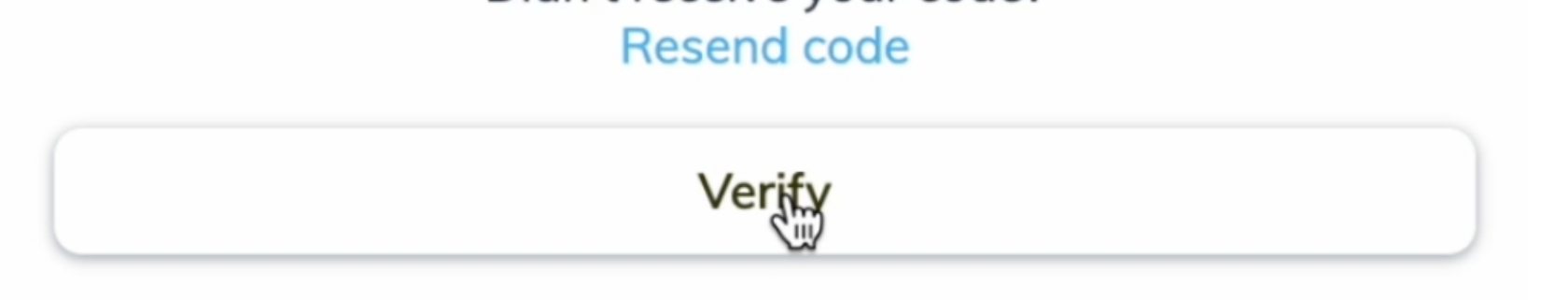

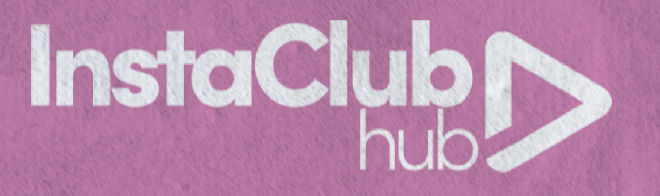

### **Step 5: Answer preliminary questions.**

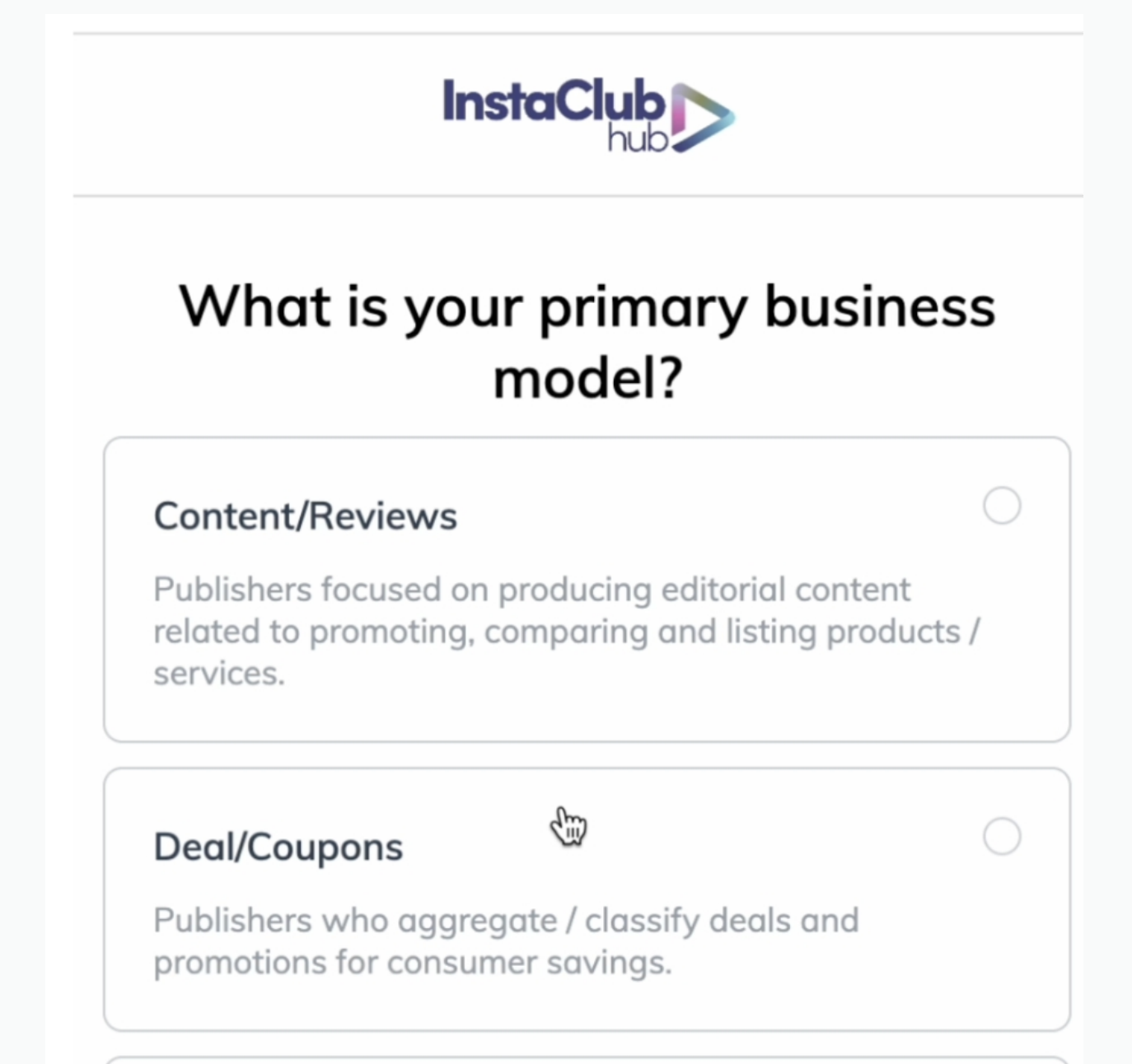

#### Loyalty/Rewards

 $\bigcirc$ 

Publishers who incentivize transactions from consumers, employees, or businesses through a membership / benefits reward program.

#### **Step 6: Add at least one method for promotion.**

*Special Note: You'll need to add at least one "Media Property" (website, newsletter, social media account) for Impact to verify you. We suggest you link your IG or FB account for quick and easy approval.*

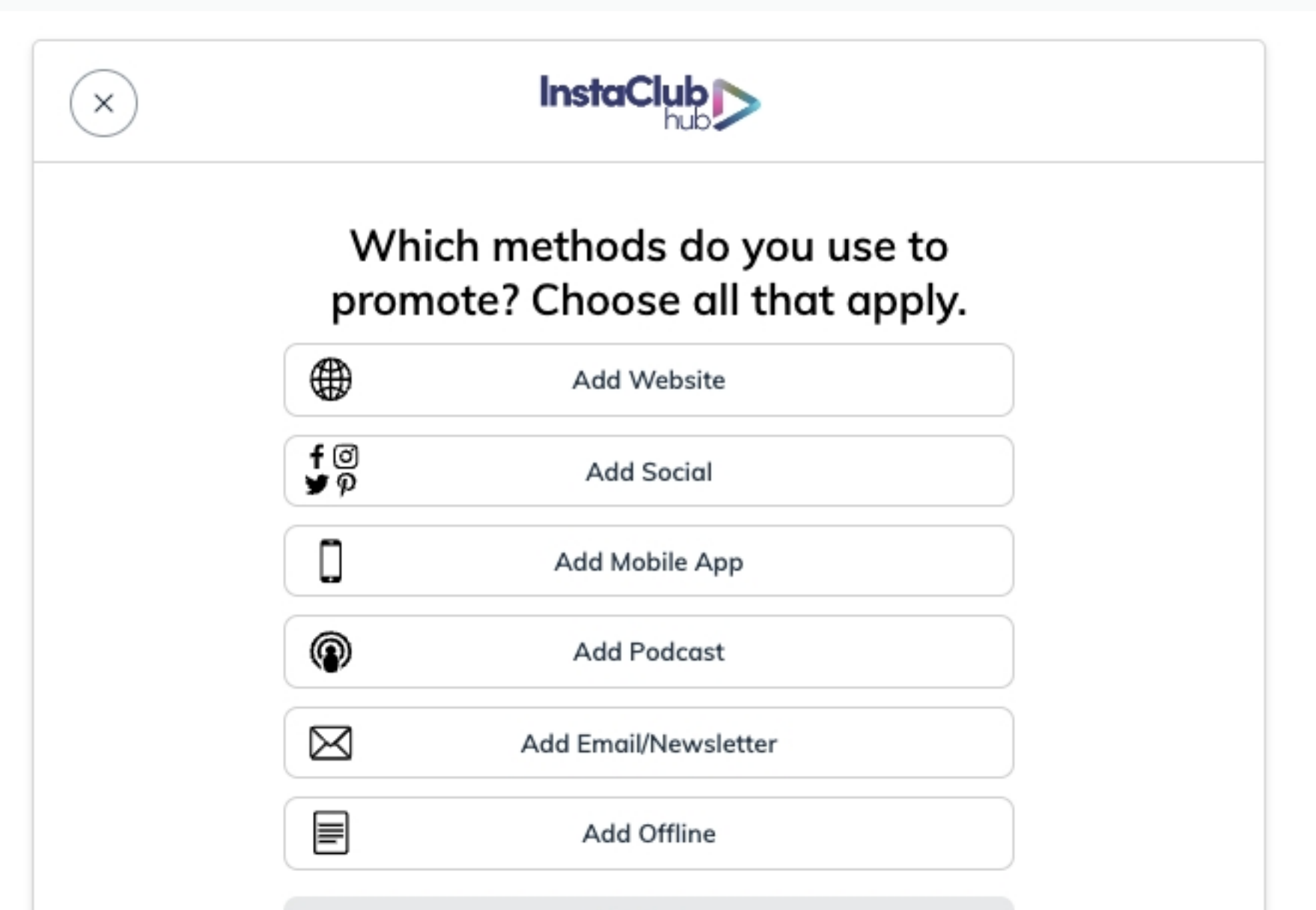

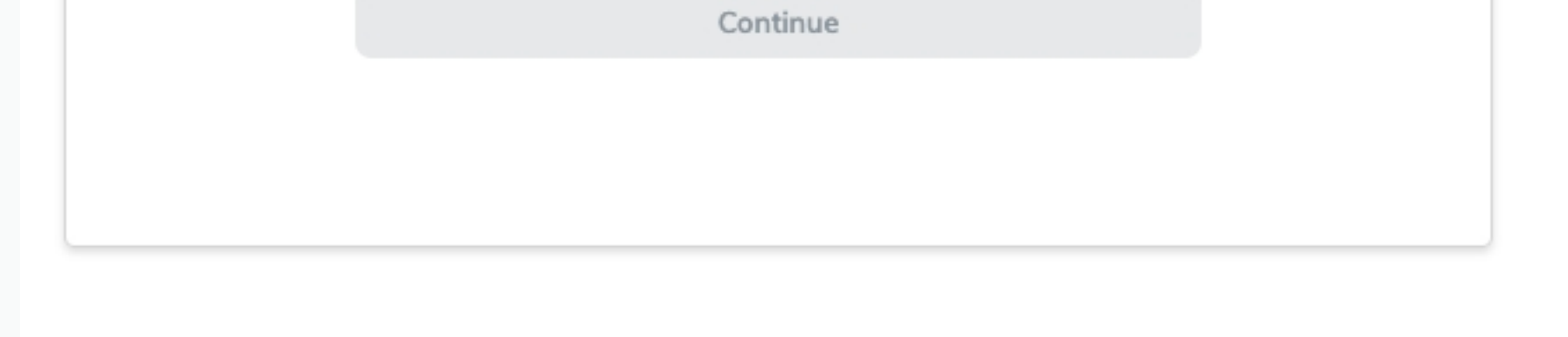

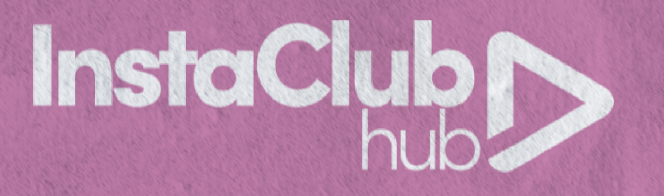

# **Step 7: Fill in your personal information, timezone and payout currency. Hit 'Submit' . You'll automatically get redirected to Impact's portal to finish set up.**

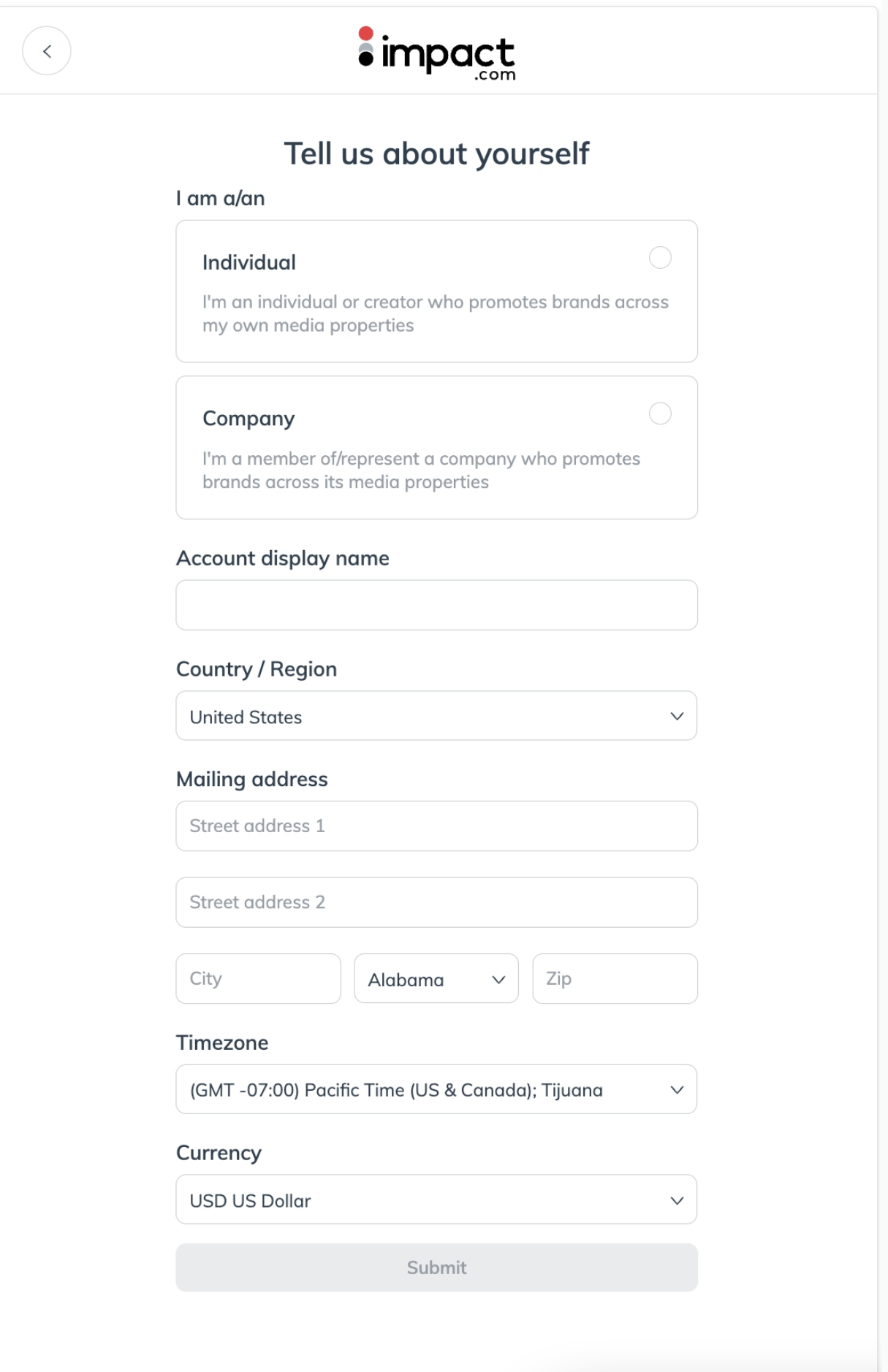

## **Step 8: Click "Get Started" to review your profile and add any additional information.**

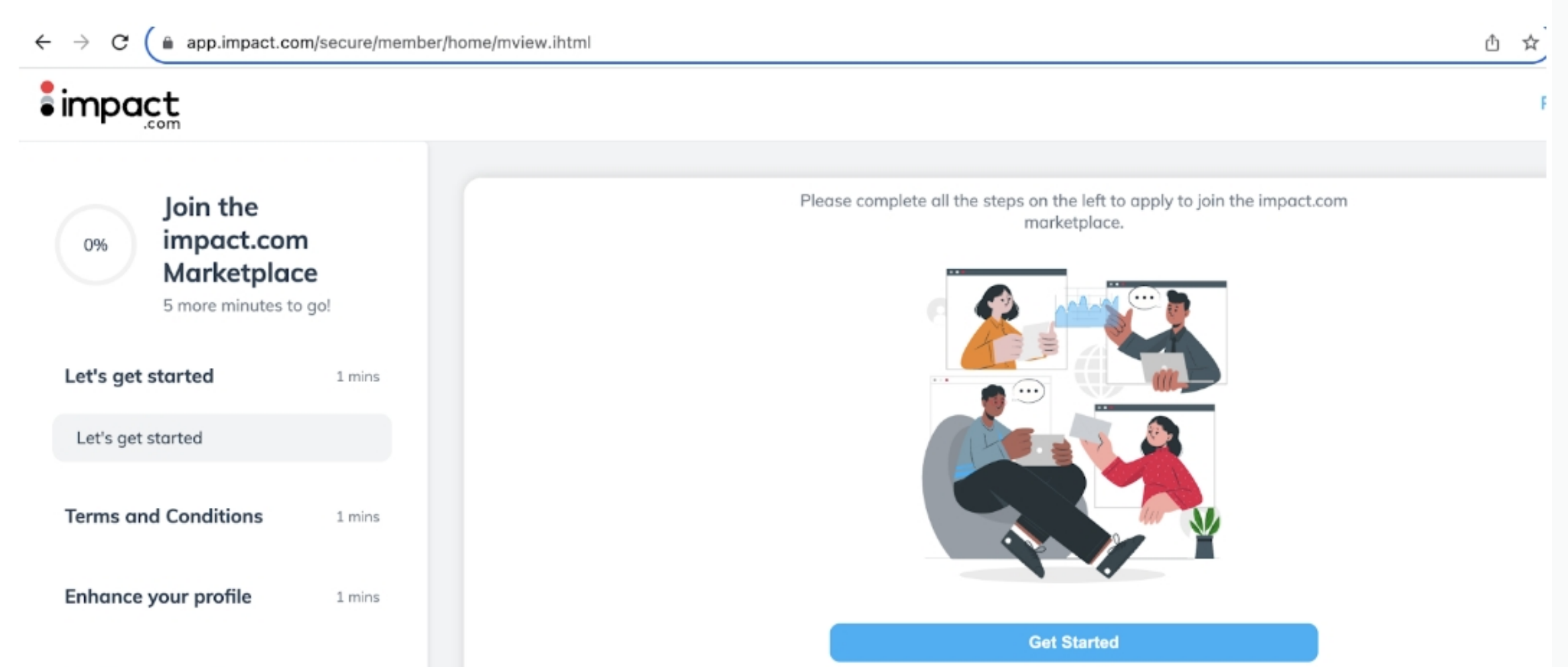

Modify your media 1 mins properties

Submit your Marketplace 1 mins application!

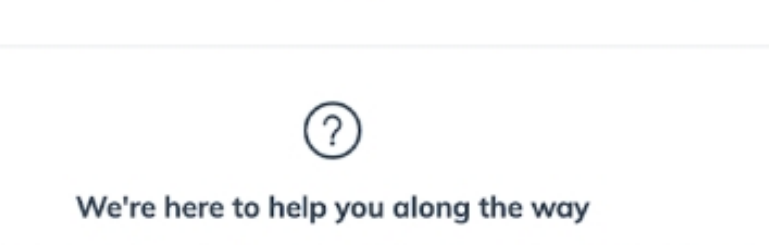

You can view help docs, guides and contact support by clicking the Need Help? button.

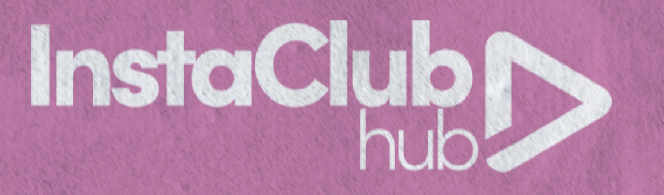

### **Step 9: Upload a logo/photo and write a brief description.**

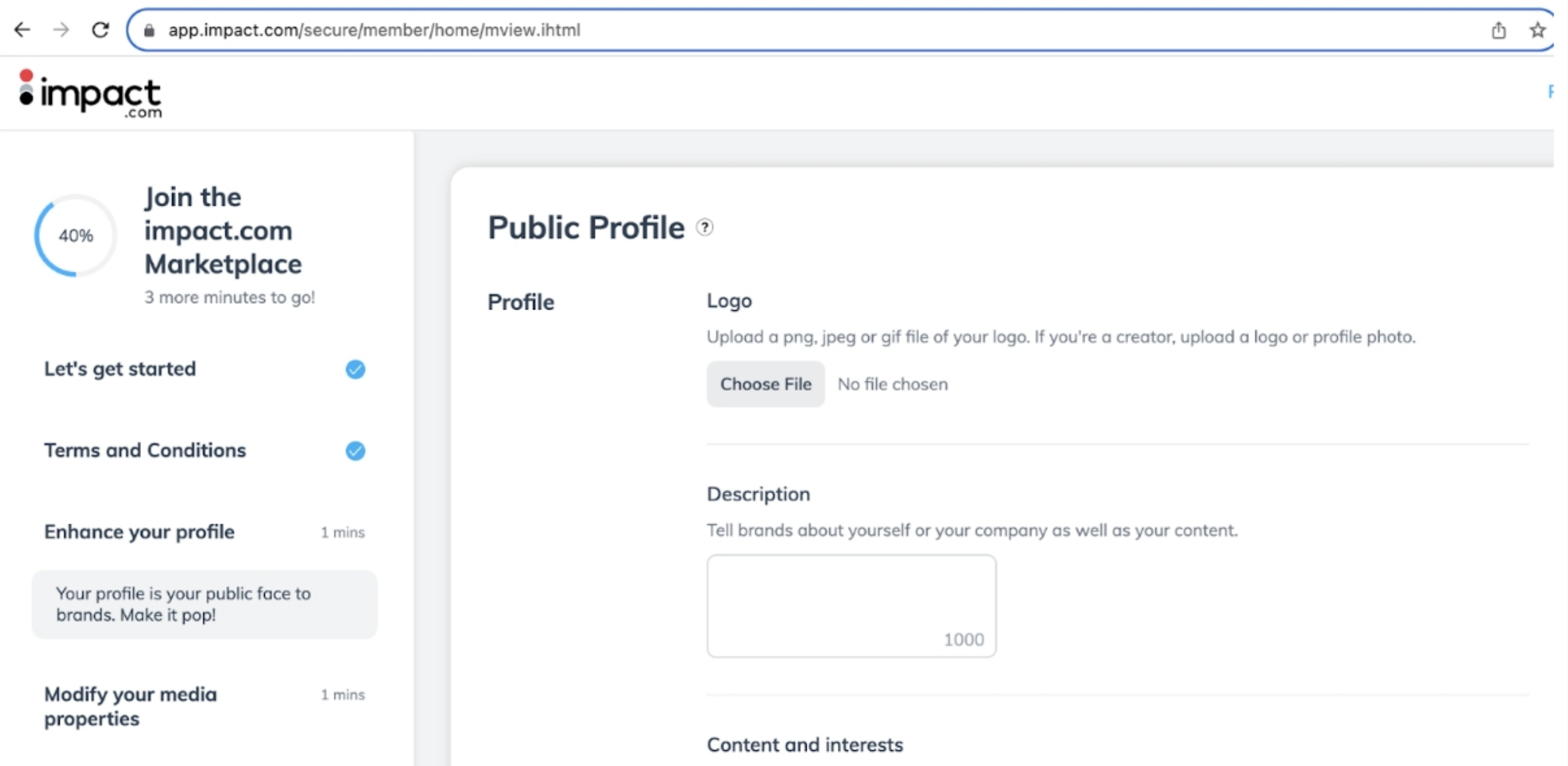

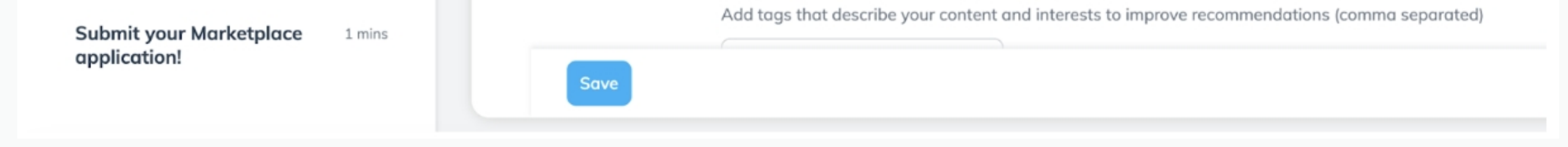

# **Step 10: Submit your application! You should get automatically redirected to the Impact platform.**

# **Step 11: Once inside, generate your affiliate link and then start promoting and earning money!**

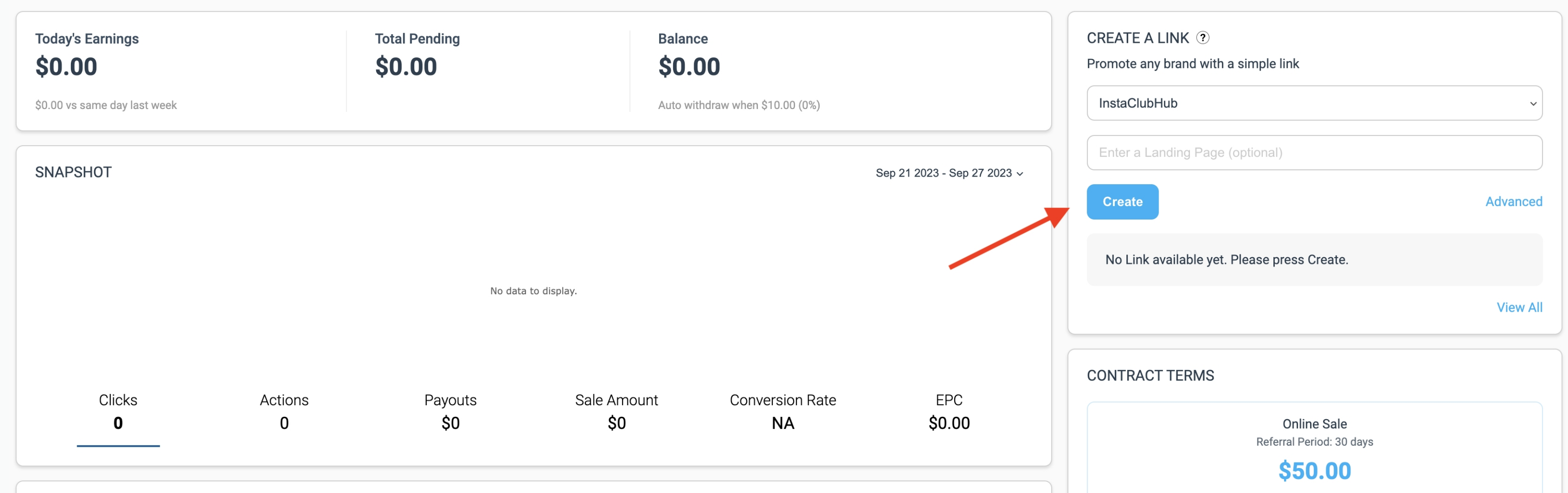

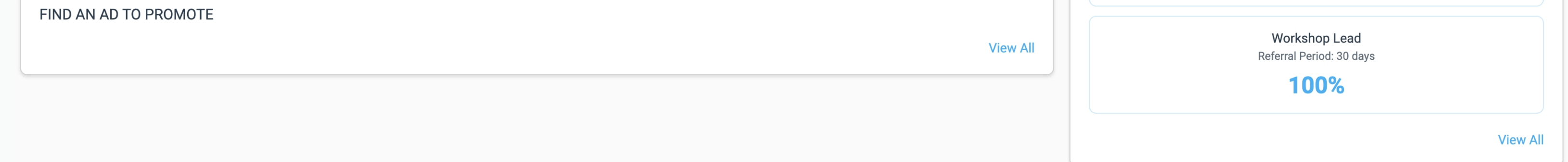

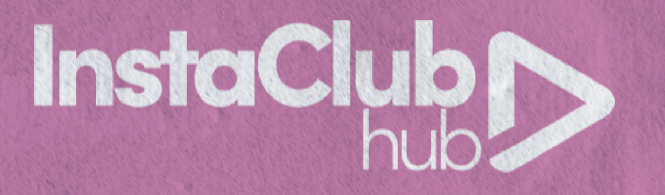

#### **Your referral link will look something like this:**

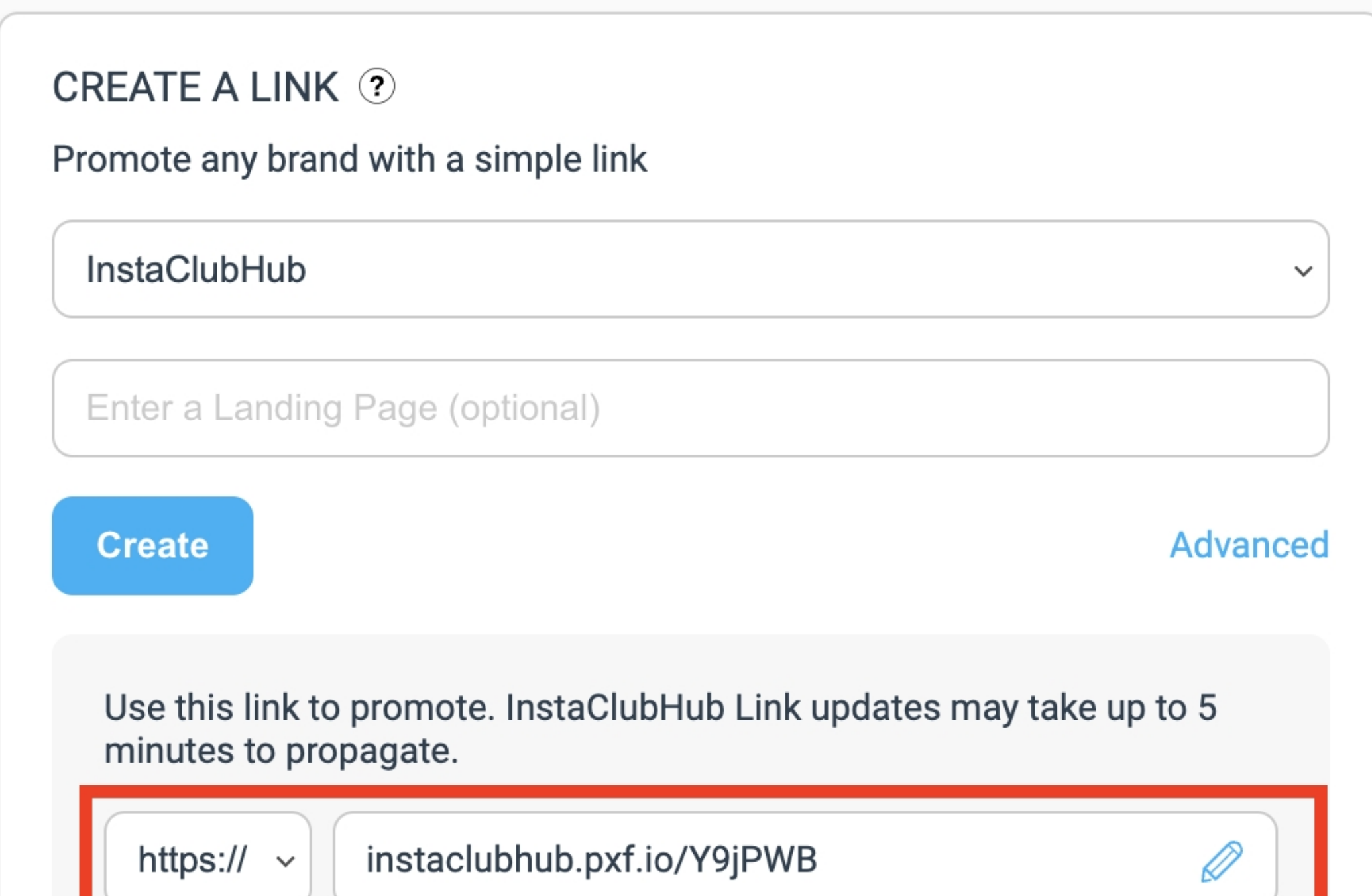

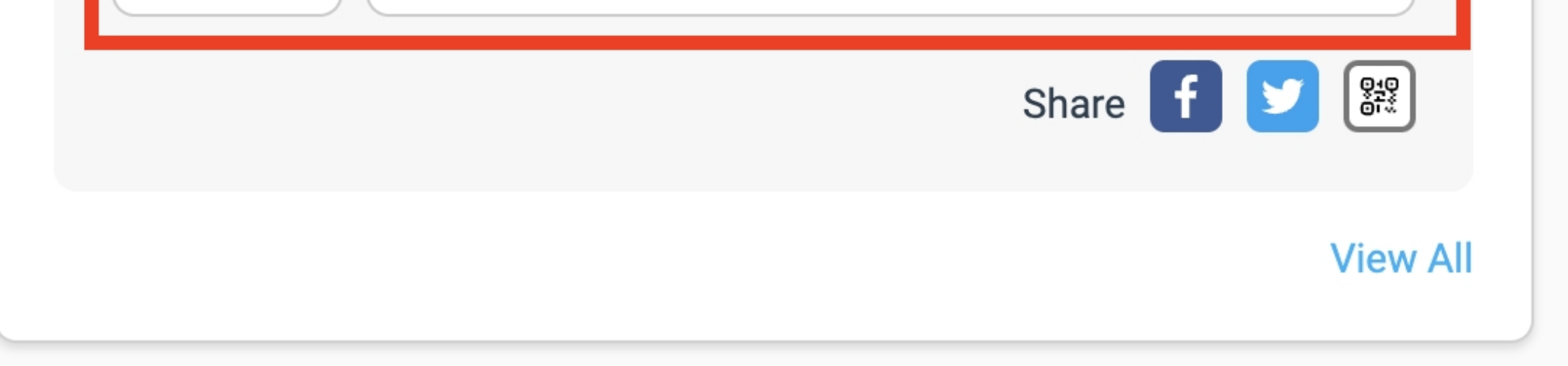

# **There are lots of help articles inside Impact, but if you get stuck somewhere please reach out to [Impact's](https://app.impact.com/support/support-landing.ihtml) support team.**

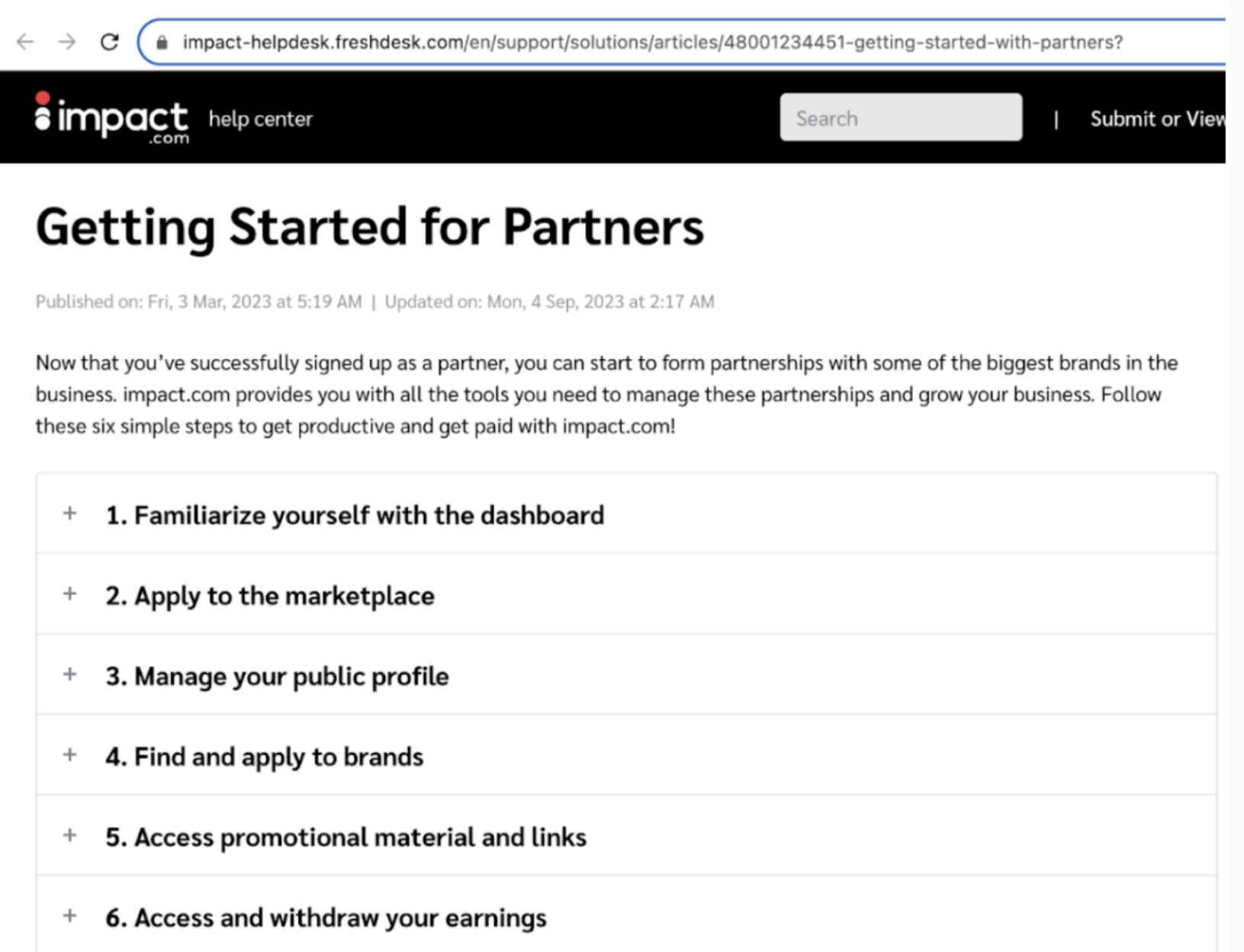

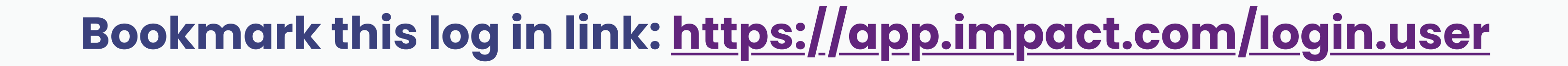